# **Cricut Design Space Not Working: Reasons and Solutions**

Sometimes, when you have set up your Cricut machine and are ready to work on your projects, you suddenly find that your **[Cricut Design Space](https://cricutmachinedesign.space/)  [not working,](https://cricutmachinedesign.space/)** and you are unable to continue. This situation can be very frustrating if you do not know how to solve the problem. I have been using Cricut for a long time now, and I have faced these issues multiple times. Now, I have become a pro at fixing all Cricut-related errors.

Cricut machines face a few issues, such as connection-related problems, server and software issues, Bluetooth/USB connection, or device compatibility. In this blog, I will list all these errors one by one and then explain how to solve them. To solve all your Cricut-related issues, you should read the blog and solve your problems.

#### **Issue 1: Internet Connection**

Internet connection may be a reason why your **[Cricut Design Space not](https://medium.com/@carljohnson0190/how-to-install-cricut-design-space-on-windows-11-full-guide-05125855f67e)  [working.](https://medium.com/@carljohnson0190/how-to-install-cricut-design-space-on-windows-11-full-guide-05125855f67e)** The internet plays an important role in using the Cricut app. While this app can work without an internet connection on your computer, there are multiple tasks you cannot perform without it. You need a connection to download & upload images and designs within the app, as well as to update it. Plus, many other tasks require internet access. Without a stable internet connection, you will be unable to perform these functions.

If you are having trouble with internet connectivity, you should fix the problem. If your internet speed is not good enough, you need to change the service provider. For temporary internet issues that are difficult to detect, resetting your internet connection can resolve the error. Once fixed, you will be able to work within the Design Space app.

## **Issue 2: Cricut Server-Related Error**

Sometimes, the Cricut software server might be down. If this is the case, then there is not much you can do except wait until the server resumes. You can check online to see if there is a glitch in the Cricut server service, although this issue does not normally occur. If you are facing this problem, it should be solved soon. Cricut has an expert team that works on its servers 24/7 to ensure users do not face errors.

### **Issue 3: Outdated Cricut Software**

Outdated software could be the reason why your **Cricut Design Space not working** properly. If you downloaded the Cricut software a long time ago and have not updated it, your computer might find it difficult to run the app smoothly. Fixing this problem is easy: just go online and update the software with the newest version from Cricut. To prevent this problem in the future, you can enable auto-update mode. This way, whenever your device is connected to the internet, it will auto-update the app whenever a new version is available.

#### **Issue 4: Out of Date Browser**

If you are using a browser that is not compatible with the Cricut Design app, then you may face issues while working on your DIY projects. To avoid this problem, you can use updated browsers like Google Chrome, Firefox, or Safari. Also, keep your browser up-to-date to prevent any compatibility errors when working on Cricut projects.

## **Issue 5: Bluetooth Connectivity**

If you are facing the problem of **Cricut Design Space not working**, then the issue may lie in the connection between the Cricut machine and your device, especially if it is a Bluetooth connection. You have to check a few things to make sure everything is correct. First, check if Bluetooth is on. If it is not, enable it. In addition, verify the distance between your device and the machine; it should be within 10–15 feet. If the distance is longer, bring both devices closer together to fix the issue.

Sometimes, it is difficult to detect the problem in Bluetooth, and you can be frustrated. In that case, you should reset the Bluetooth connection. Unpair your device and Cricut product, then pair them again. This usually resolves the problem.

### **Issue 6: A USB Connection**

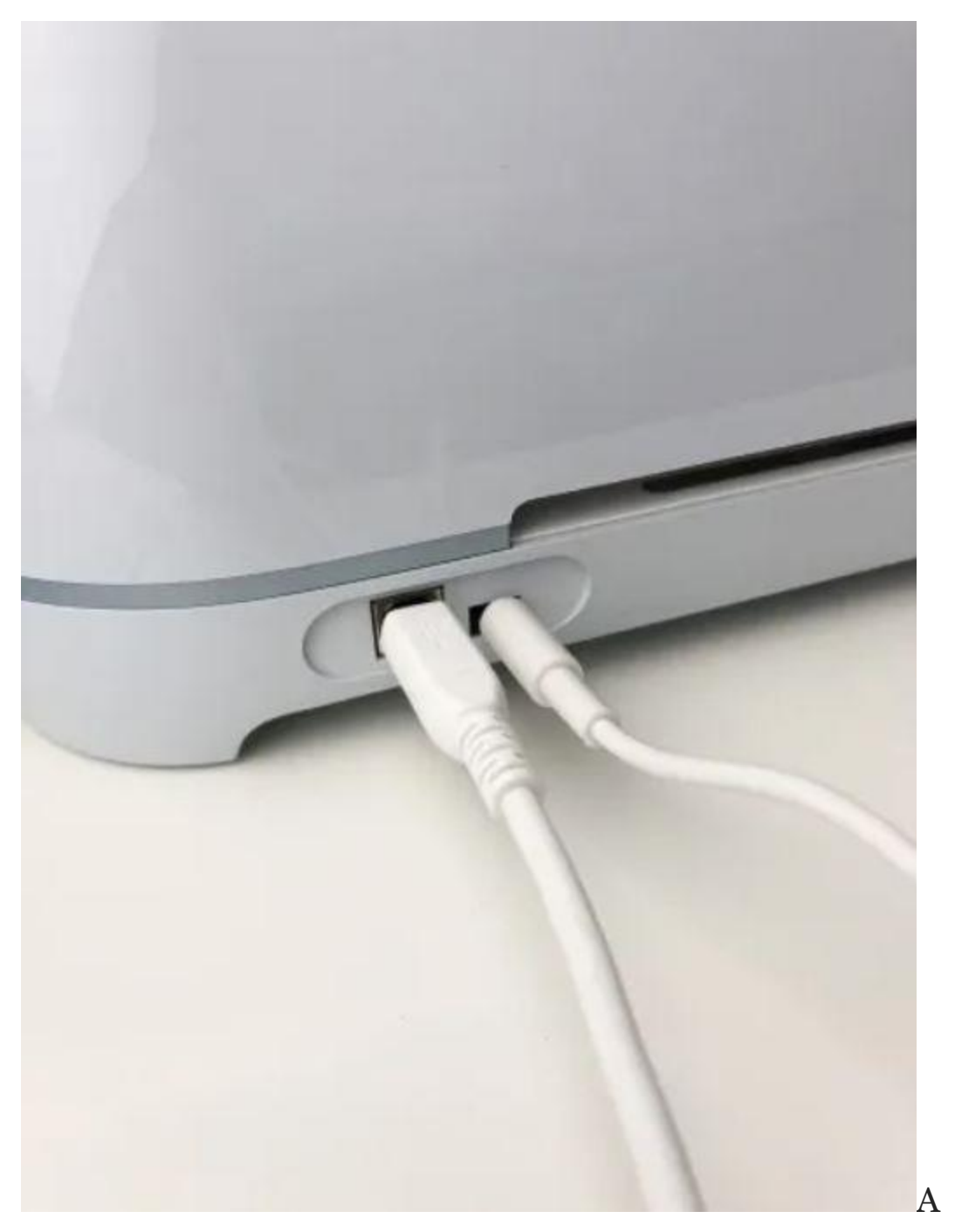

connection-related issue may still occur if you are using a USB cable for the connection. So, make sure that you are using a reliable cable. If you are using a cable that is overused or strained, you might face the problem. Switch to a newer cable, and the connection issue will not appear.

### **Issue 7: Device Compatibility**

One of the most crucial steps to resolve the issue of **[Cricut Design Space](https://cricutmachinedesign.space/)  [not working](https://cricutmachinedesign.space/)** is ensuring compatibility between your Cricut machine and the device running the Cricut app. If your device is not compatible, you will not be able to use the app for your crafts, even if you manage to download it.

So, your computer should have certain specifications. For example, if you are using a Windows PC, it should be running Windows 10 or later. For a MacBook, it should be macOS11 or later. The computer should have 4GB RAM and 2GB free disk space. To connect your Cricut, the computer should have either a USB port or Bluetooth capability. The display resolution must be 1024 x 768 pixels.

Also, make sure the internet connection is strong and stable, with download speeds of 2–3 Mbps and upload speeds of 1–2 Mbps. These requirements will help ensure the smooth operation of the Cricut software app with the setup process.

### **Conclusion**

To conclude the blog, I would say that if your Cricut Design Space is not working properly, then these are a few things you should check. Verify the internet connectivity and the server status. Make sure your software is upto-date, and if it is not, update it. Also, check that your browser is compatible with the Cricut Design app and that your machine is properly connected to your device. Your device must also be compatible with the

Cricut app. If you take care of these things, your problem should be resolved.

## **FAQs**

## **Does Windows Work With Cricut Design Space?**

Yes, they do! Windows computers work perfectly with the Cricut software as long as they are running Windows 10 or later versions. The computer must also have a few other features to work with the app. It should be able to connect to your Cricut machine via USB or Bluetooth. The computer should have at least 4GB RAM and 2GB free disk space. Plus, it should have good internet and a screen resolution of 1024 x 768 pixels.

## **Which Device Is Not Compatible With Cricut Design Space?**

Chromebook computers are not compatible with the Cricut app. There are other devices that cannot run the software, such as Unix or Linux. Cricut machines work with Windows or Mac computers, which must have certain features to run the app. You can check for these requirements online before setting up your Cricut machine.

## **Can I Use Cricut Design Space on an Android Phone?**

Yes, for sure! Android phones are compatible with the Cricut Design app. You can easily download the Cricut software from the Play Store/App Store. To run the Design Space app, your phone will need to meet a few

requirements. It should be running Android 10 or higher and have a good internet connection of 2–3 Mbps to work with the app properly.

Visit here For More Information: **[cricut.com/setup](https://cricutmachinedesign.space/)**

#### **[Pinterest](https://pin.it/3Vu6erFdb)**